### **Usa todo tu potencial pedagógico con los recursos que tiene Tomi Digital.** 00

#### Vamos a crear una clase desde cero en la opción "Crear clase **1**

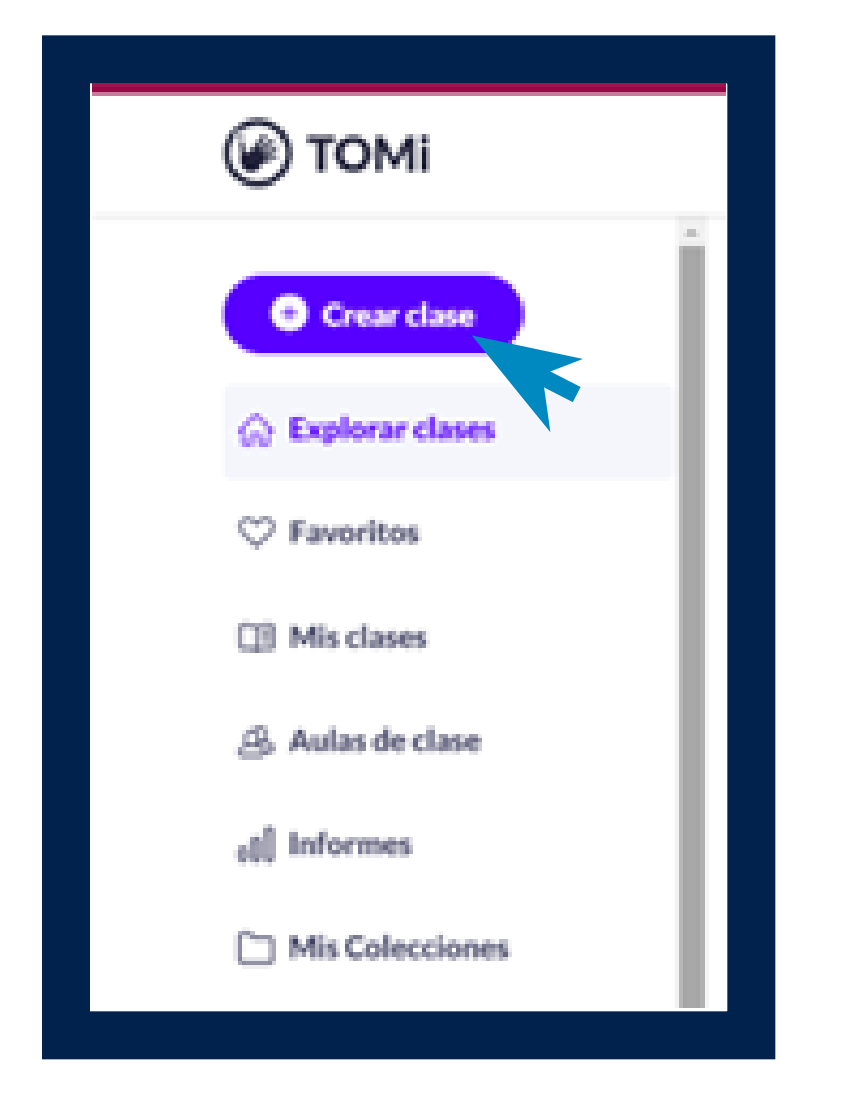

Selecciona el nivel de dificultad de tu clase y las áreas del conocimiento a las que corresponde. Puesde elegir máximo 3. **3**

Ingresa el nombre de la clase que se ajuste a tus necesidades curriculares y que sea llamativo para tus estudiantes. **2**

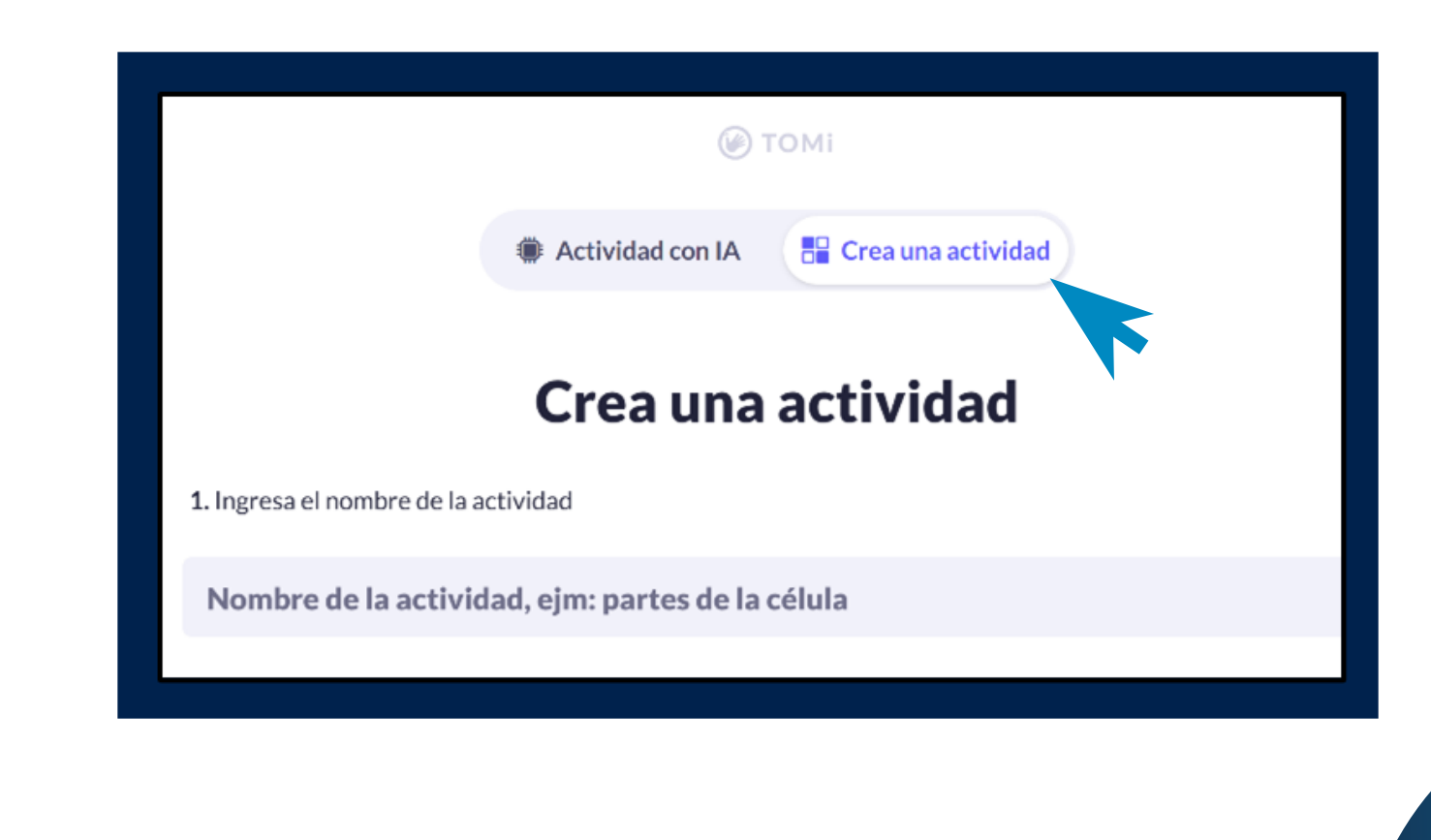

Completa la información de la actividad completando los siguientes Checks. **4**

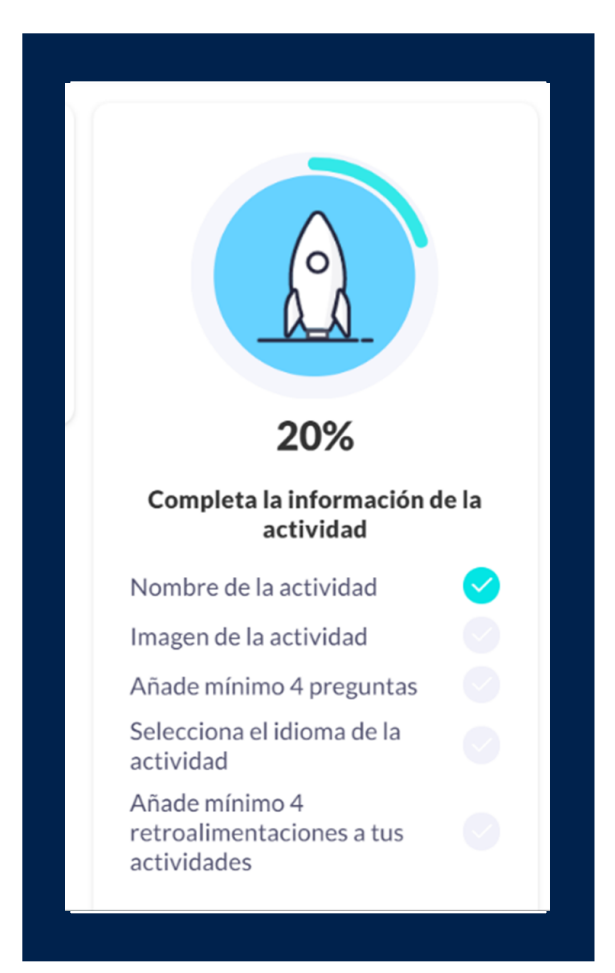

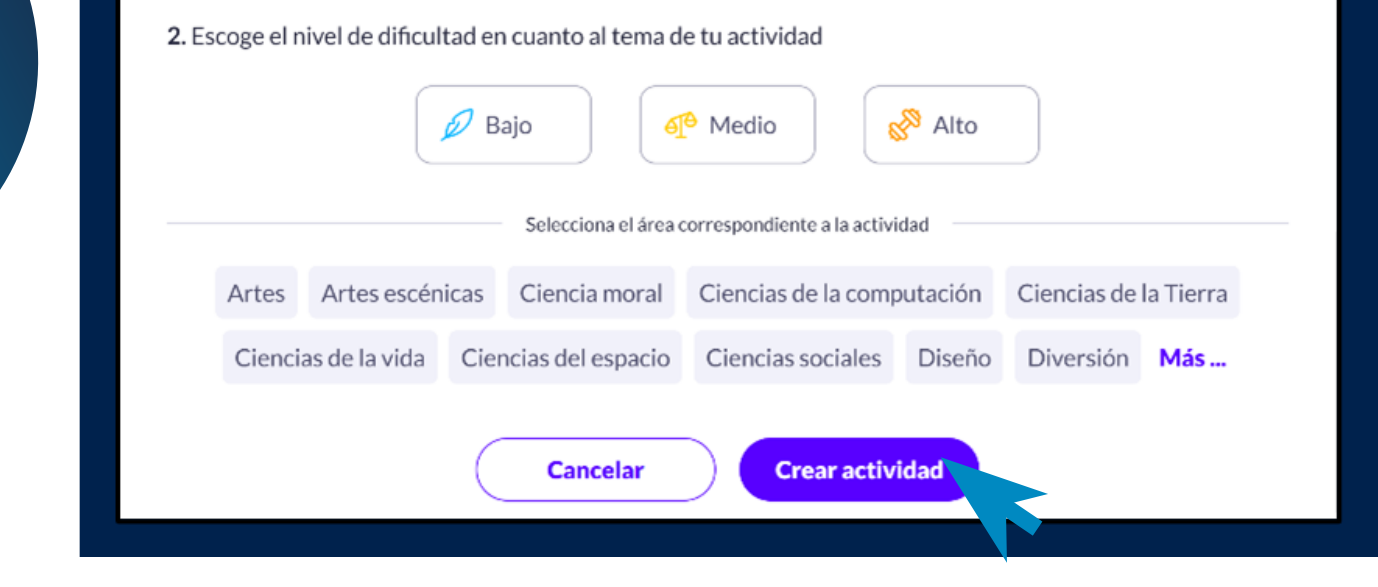

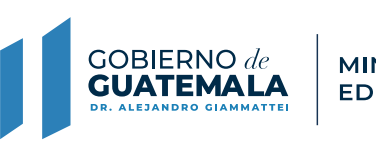

**MINISTERIO DE EDUCACIÓN** 

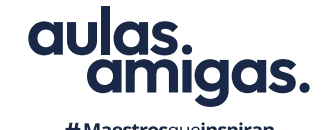

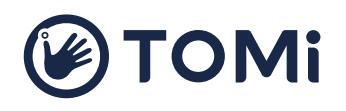

#Maestrosqueinspiran

En **Opciones de actividad** puedes asignar una imagen a tu clase que tengas en tu computadora guardada previamente, asignar el idioma y más…

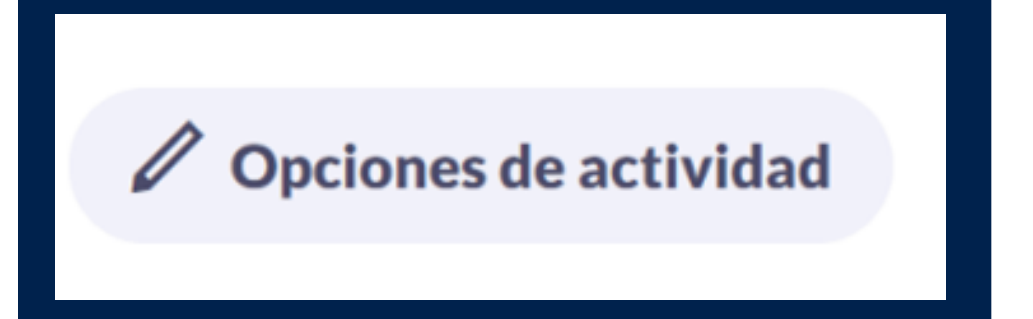

Importando recursos de otras clases: puedes filtrar por tipo de recursos y tema y haciendo clic en la opción

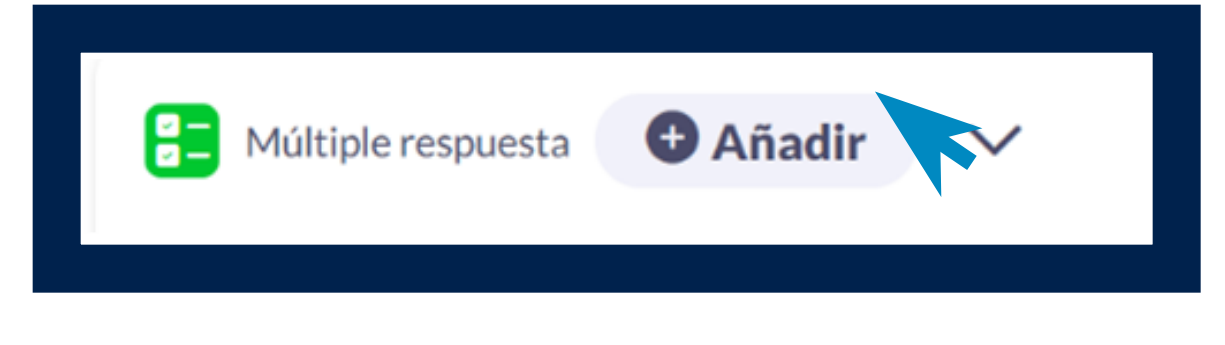

Puedes añadir las 4 preguntas o más a tu clase de dos maneras:

# Añadir recurso v **<sup>●</sup> Importar recursos**

### **Usa todo tu potencial pedagógico con los recursos que tiene Tomi Digital.**  $\mathbf{o}$   $\mathbf{o}$

Diseñando uno desde cero con la opción Añadir recurso. Aquí te damos algunas recomendaciones para que lo logres.

Tienes a tu disposición 10 recursos interactivos que puedes usar para

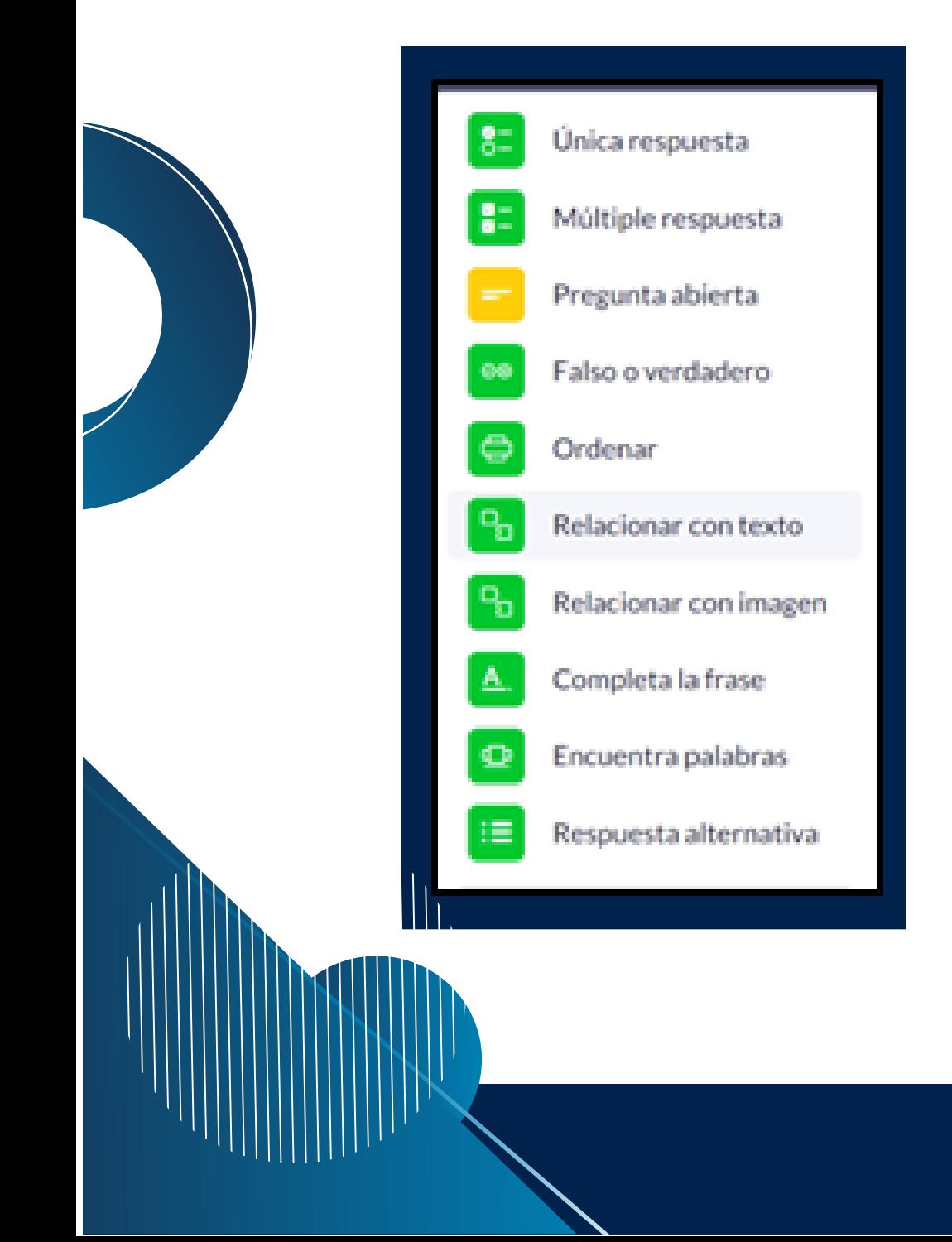

### Para lograrlo utiliza lo siguiente: **5 6**

tu clase. Y 3 recursos más que son magistrales y sirven para ampliar el contenido de tus clases.

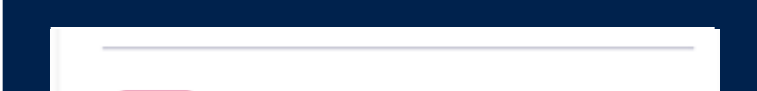

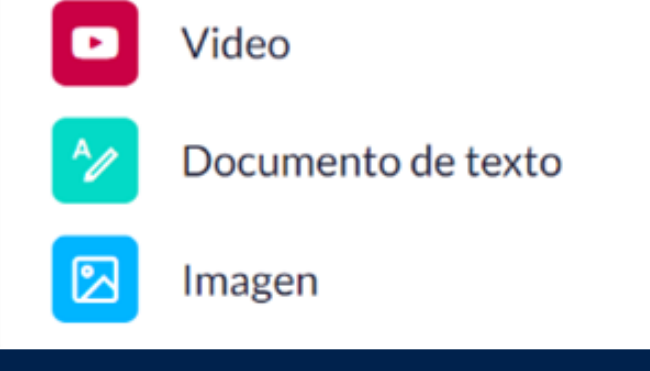

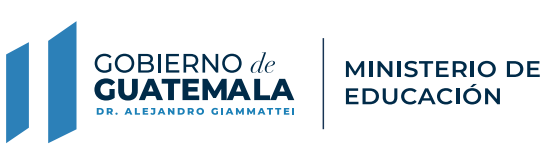

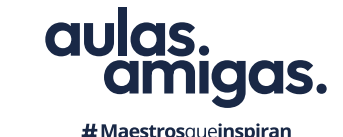

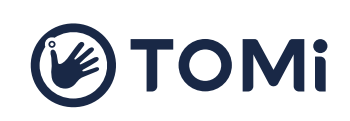

#Maestrosqueinspiran

Ajusta el tiempo que tendrán tus estudiantes para responder. Pueden tener hasta 20 segundos por pregunta o recurso que agregues a tu clase.

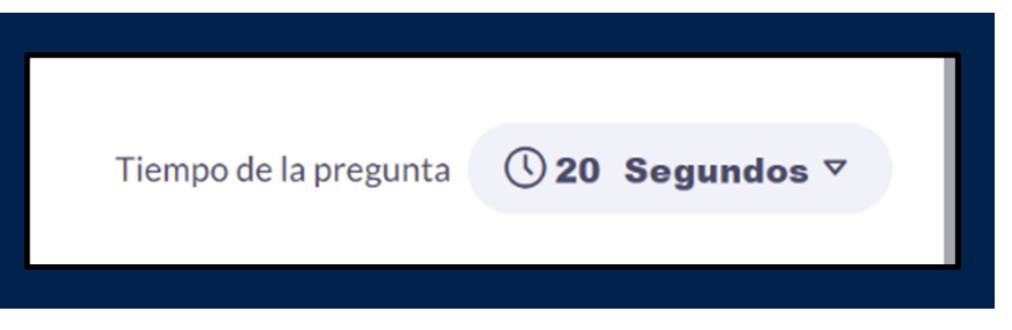

### Agrega referencias bibliográficas a tus recursos si **8**los están usando de una página web o un libro. Recuerda la importancia de citar lo que usamos en nuestro ejercicio pedagógico.

Añadir referencias bibliográficas

Eligiendo uno de ellos, es importante que tengas en cuenta lo siguiente: **7**

Añade retroalimentaciones a tus recursos, son fundamentales para el proceso metacognitivo de tus estudiantes cuando tienen un error en sus respuestas.

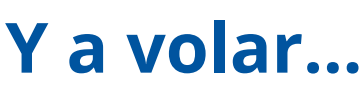

Tu clase estará 100% completa, lista para publicar y presentarla en tu aula de clase.

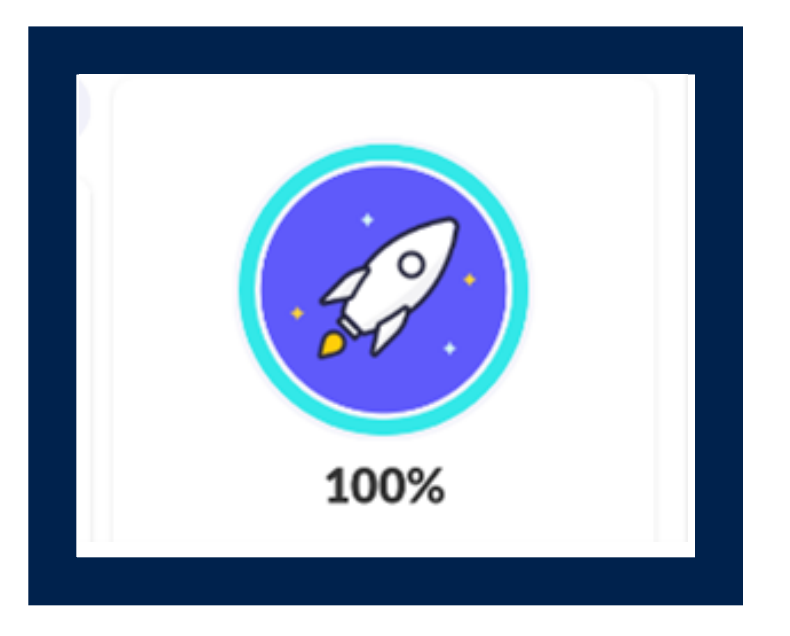

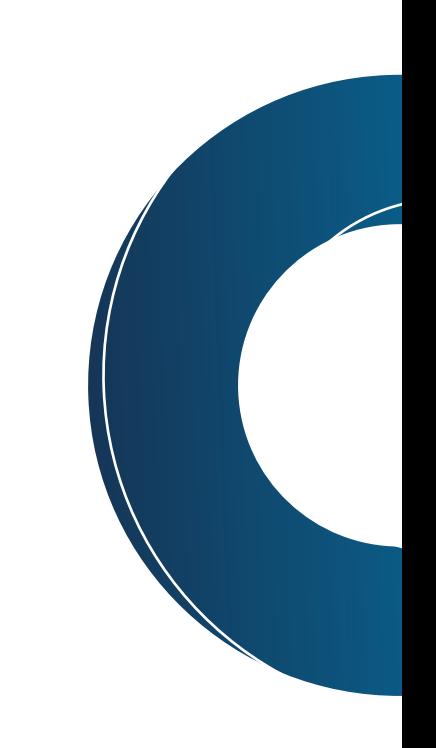

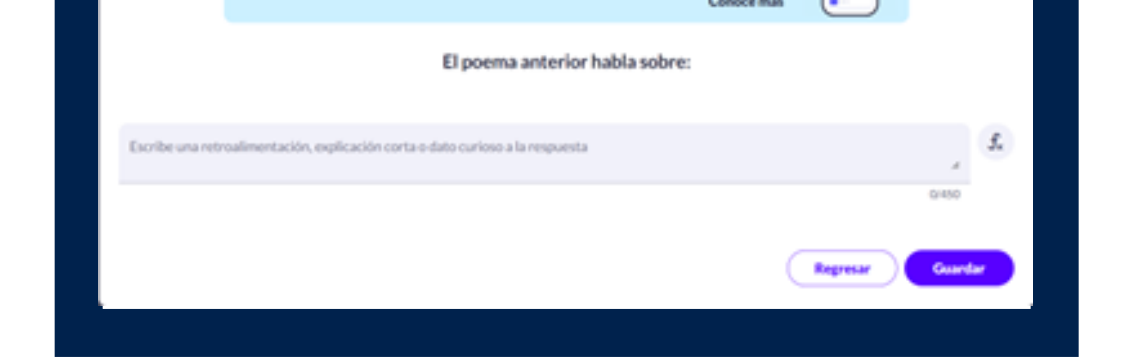

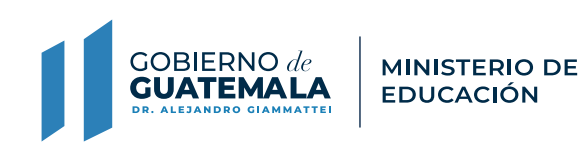

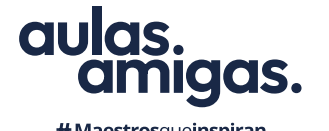

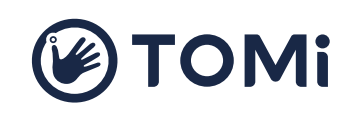

 $\#$ Maestrosqueinspiran

### **Y por último.... Y a volar… 9**

 $\bullet$ 

## **Usa todo tu potencial pedagógico con los recursos que tiene Tomi Digital.**